# **Release Notes**

# Uptime Infrastructure Monitor Version 7.7.3 Release Notes - August 2016

- [About Version 7.7.3](#page-0-0)
- [New and Improved Features](#page-0-1)
- [Platform Support and Integration Changes](#page-1-0)
- [Upgrade Notices](#page-2-0)
- **[Installing Uptime Infrastructure Monitor](#page-3-0)**
- [Resolved Issues in 7.7 \(Build 9 released 2016-05-03\)](#page-3-1)
- [Resolved Issues in 7.7.2 \(Build 6 released 2016-06-15\)](#page-4-0)
- [Resolved Issues in 7.7.3 \(Build 2 released 2016-08-03\)](#page-5-0)
- [Known Issues](#page-5-1)
- [Contacting IDERA](#page-6-0)

Uptime versions 7.7 and 7.7.2 are no longer available for download. Because of the improvements included in the latest version, please ╱╲ download and install Uptime version 7.7.3.

## <span id="page-0-0"></span>About Version 7.7.3

Uptime Infrastructure Monitor (Uptime IM) version 7.7.x includes many vulnerability fixes for increased application security. This release fixes all high- and medium-priority issues as well as most low-priority issues present in earlier versions.

This Release Notes document describes changes to the 7.7, 7.7.2, and 7.7.3 releases. For more information about the fixed issues in this Ü release, see Resolved Issues at the end of this topic.

## <span id="page-0-1"></span>New and Improved Features

Uptime Infrastructure Monitor 7.7 includes the following new and improved features.

#### **Uptime Infrastructure Monitor Auto-Discovery Wizard**

Uptime Infrastructure Monitor 7.7 introduces the first iteration of the Auto-Discovery wizard that makes getting new installations up and running faster and easier. The Auto-Discovery wizard runs automatically when product is first launched and allows users to:

- Set global configurations and credentials
- Discover all types of devices in a single pass
- Add monitoring and alerting at the same time the device is added.

You can rerun the wizard any time to discover any newly-added devices. For additional information about the auto-Discovery wizard, see [Using the Auto-](https://docs.uptimesoftware.com/display/UT77/Using+the+Auto-Discovery+Wizard)[Discovery Wizard.](https://docs.uptimesoftware.com/display/UT77/Using+the+Auto-Discovery+Wizard)

#### **Offers ServiceNow Integration for Service Tickets**

ServiceNow Integration is new functionality added to Uptime Infrastructure Monitor to automatically generate tickets in ServiceNow. When an email alert is generated in Uptime Infrastructure Monitor, an incident ticket is created in ServiceNow under the Incident tab corresponding to that alert. For more information about ServiceNow Integration within Uptime Infrastructure Monitor, see [Integrating with ServiceNow for ticket generation](https://docs.uptimesoftware.com/display/UT77/Integrating+with+ServiceNow+for+ticket+generation).

#### **Database Performance Improvements**

Over 50 new database indexes are added to the database for this release. These indexes significantly improve Uptime Infrastructure Monitor data access times and speed up data display and report generation.

## **Many Plugins Now Included by Default**

Uptime Infrastructure Monitor 7.7 now includes the following plugins by default, meaning that you no longer have to visit The Grid to download:

- Service Monitors added:
	- Apache Tomcat monitor
	- Log File monitor
	- File directory monitor
	- Amazon EC2 instance-performance monitor
	- Amazon EC2 monitor
	- Citrix XenApp monitor
	- Citrix XenServer monitor
- <sup>o</sup> IIS webpage check monitor
- Oracle query monitor
- SharePoint 2010 monitor
- <sup>o</sup> SQL Server query monitor
- SSL certificate expiry check monitor
- Windows System Uptime monitor
- Uptime status general monitor
- Uptime status performance monitor
- Gadgets added:
	- Topology Tree
	- Element Status Chart
	- Element Panel
	- Group Status Chart
	- <sup>o</sup> Incident Panel
	- o PinOnImage
	- Capacity Planning What If
	- <sup>o</sup> Capacity Planning Metric Chart

For more information about the plugins available for Uptime Infrastructure Monitor and how to use them, see [Plugin Guide.](https://docs.uptimesoftware.com/display/UT77/Plugin+Guide)

#### **Improved Usability**

Uptime Infrastructure Monitor includes the following usability improvements:

- New main menu styling
- Highlighting elements that are in temporary maintenance in Infrastructure
- Left menu updates including highlighting the Graphing/Services/Info tab options and active page name

## **Support for Red Hat 6.6, 6.7, 7.0, 7.1, and 7.2**

Uptime Infrastructure Monitor monitoring station and Agents now support Red Hat (RHEL) versions 6.6, 6.7, 7.0, 7.1, and 7.2. For more information about supported platforms, see [Supported Monitoring Station Platforms in Uptime Infrastructure Monitor](https://docs.uptimesoftware.com/display/UT77/Supported+Monitoring+Station+Platforms+in+Uptime+Infrastructure+Monitor) and [Supported Agent Platforms](http://docs.uptimesoftware.com/display/KB/Supported+Agent+Platforms).

#### **Improved Security and Vulnerability Features and Fixes**

Uptime Infrastructure Monitor includes support for TLS v1.1 and v1.2. In addition, the Monitoring Station now includes pre-key authentication (PSK). Use Stunnel to configure PSK support Agents. Uptime Infrastructure Monitor now includes the ability to enter as many PSK keys by IP address or range as needed.

#### **Updated Bundled Platform Components**

To address vulnerabilities issues, Uptime Infrastructure Monitor now supports the following platforms:

- $\bullet$  PHP 5.4.45
- Apache 2.4.18 for Uptime 7.7.2 and before, and Apache 2.4.20 for Uptime 7.7.3
- OpenSSL 1.0.2e

# <span id="page-1-0"></span>Platform Support and Integration Changes

Visit Uptime Infrastructure Monitor's [Knowledge Base](http://docs.uptimesoftware.com/display/KB/Uptime+Infrastructure+Monitor+Knowledge+Base) for the latest comprehensive listing of currently supported monitoring station, database, and agent platforms. The following summarizes platform support changes for Uptime Infrastructure Monitor since the previous release.

## **Monitoring Station**

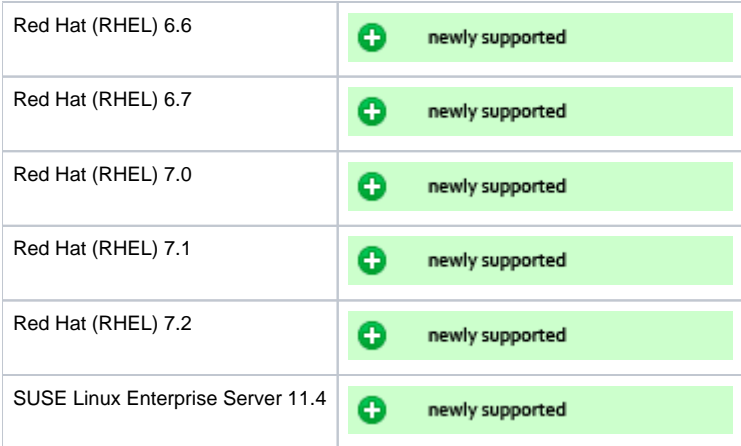

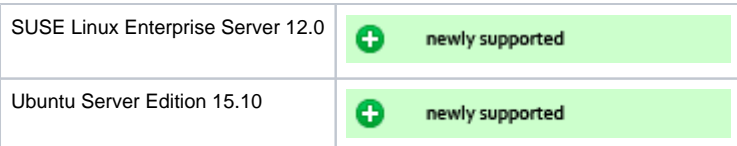

## **Agents**

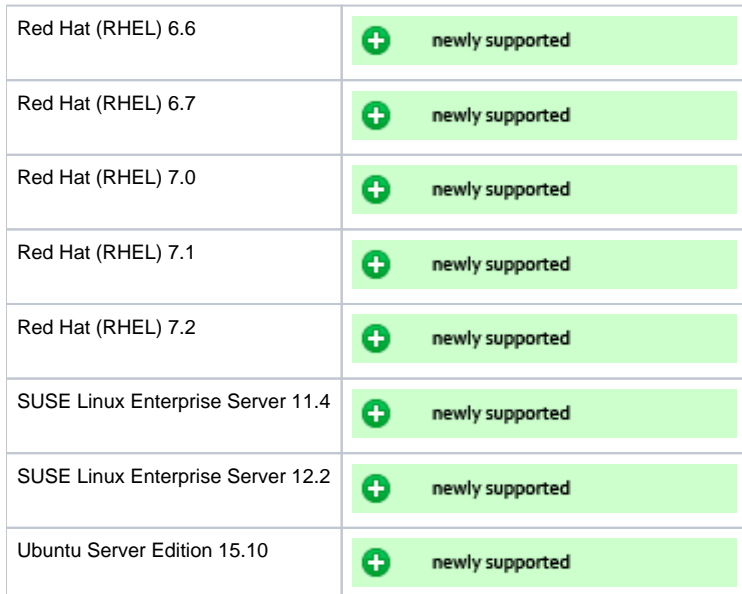

## **Agentless Monitoring**

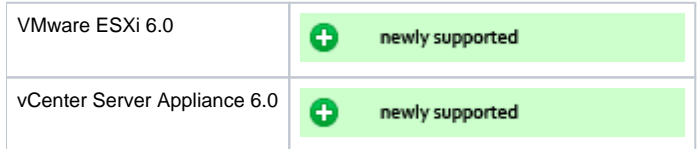

# <span id="page-2-0"></span>Upgrade Notices

The Uptime Infrastructure Monitor 7.7 release affects users who have deployed plugins.

## **Upgrading Plugins**

The Uptime Infrastructure Monitor 7.7 upgrade process is as follows:

- 1. **Uptime Infrastructure Monitor:** The conversion process scans your existing plugins to verify they are based on The Grid.
- 2. **Uptime Infrastructure Monitor:** Plugins that are recognized as previously downloaded from The Grid are flagged for an upgrade and reversioned at 0.9.

3. **User:** To complete the plugin conversion process, after upgrading Uptime Infrastructure Monitor proceed to the Extension Manager (**Services** > **Add Service Monitor** > **Want More? Search for monitors.**). All plugins are flagged for an upgrade (these are supposed to show v0.9):

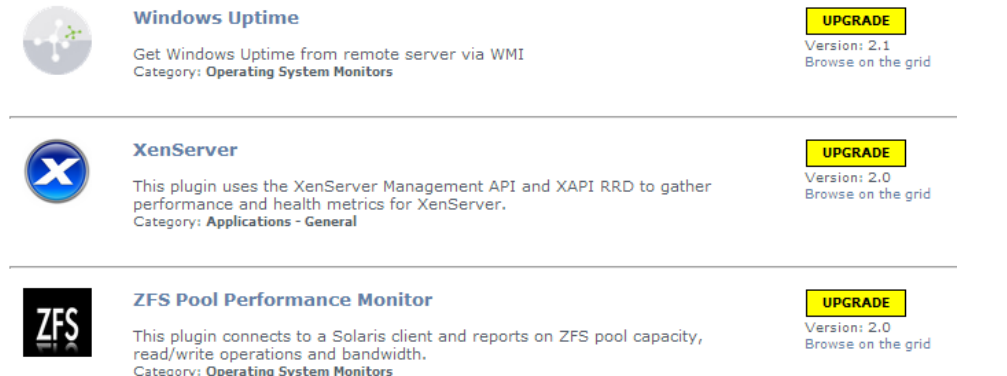

- 4. **User:** Upgrade each plugin.
- 5. **Uptime Infrastructure Monitor:** After upgrading, The Grid-based plugins display as version 1.0 to signify the reboot to unified extension deployment, regardless of what their previous version was.
- 6. **User:** Moving forward, use the Extension Manager to manage your plugins.
- 7. **User:** Uninstall the Plug-in Manager, as it is no longer needed to manage plugins.

## <span id="page-3-0"></span>Installing Uptime Infrastructure Monitor

The Uptime Infrastructure Monitor Support Portal provides various documents and articles that guide you through a first-time installation or upgrade.

#### **Installing for the First Time**

A complete, first-time deployment of Uptime Infrastructure Monitor and its agents is a straightforward process. Refer to the [Installation and Quick Start](https://docs.uptimesoftware.com/display/UT77/Installation+and+Quick+Start+Guide)  [Guide](https://docs.uptimesoftware.com/display/UT77/Installation+and+Quick+Start+Guide) for complete instructions on performing a first-time installation.

## **Upgrading from a Previous Version**

Upgrading the Uptime Monitoring Station will overwrite the changes to httpd.conf, so when the upgrade is complete, be sure to update the httpd. conf file again.

You can only upgrade directly to Uptime Infrastructure Monitor 7.7 if your current installed version is version 7.6.x or 7.5. Users on version 7.1 must upgrade to version 7.3, then 7.5 before upgrading to 7.7. Users on version 7.2 or 7.3 must upgrade to 7.5 before upgrading to 7.7.

Users who are running version 6.0 or 6.0.1 must upgrade to 7.0 > 7.1 > 7.3 > 7.5 before upgrading to 7.7. Users who are running version 5.5 or earlier must upgrade to 6.0 or 6.0.1 as a starting point. (Refer to the Uptime Infrastructure Monitor Knowledge Base for specific version upgrade paths.) If you are eligible for a direct upgrade path, you can upgrade using the installer for your Monitoring Station's operating system. The upgrade process installs new features, and does not modify or delete your existing data.

Refer to one of the following topics if your current version is older than the version required for a direct upgrade:

- [Upgrading to Uptime Infrastructure Monitor 7.6 and later](https://docs.uptimesoftware.com/display/KB/Upgrading+to+Uptime+Infrastructure+Monitor+7.6+and+later)
- [Upgrading to Uptime Infrastructure Monitor 7.2 to 7.5](https://docs.uptimesoftware.com/display/KB/Upgrading+to+Uptime+Infrastructure+Monitor+7.2+through+7.5)
- [Upgrading to Uptime Infrastructure Monitor 7.1 or earlier](https://docs.uptimesoftware.com/display/KB/Upgrading+to+Uptime+Infrastructure+Monitor+7.1+or+earlier)

If you are working with a version of Uptime Infrastructure Monitor that is customized in any manner beyond the standard installation downloaded from the Uptime Infrastructure Monitor Web site, contact Technical Support before performing an upgrade. Some customization steps include the following:

- custom Java heap settings
- verbose logging
- adding -Djava.security.egd=file///dev/urandom to command-line invocation
- increasing -XX:MaxPermSize
- fine-tuning garbage collection options such as -XX:+PrintGCDetails, -XX:+PrintTenuringDistribution, -XX: +HeapDumpOnOutOfMemoryError

## <span id="page-3-1"></span>Resolved Issues in 7.7 (Build 9 released 2016-05-03)

PLUG-283 | Resolve timezone differences in Incident Panel gadget PLUG-299 Support Solaris Zone Workload plugin on UT 7.5 and 7.6

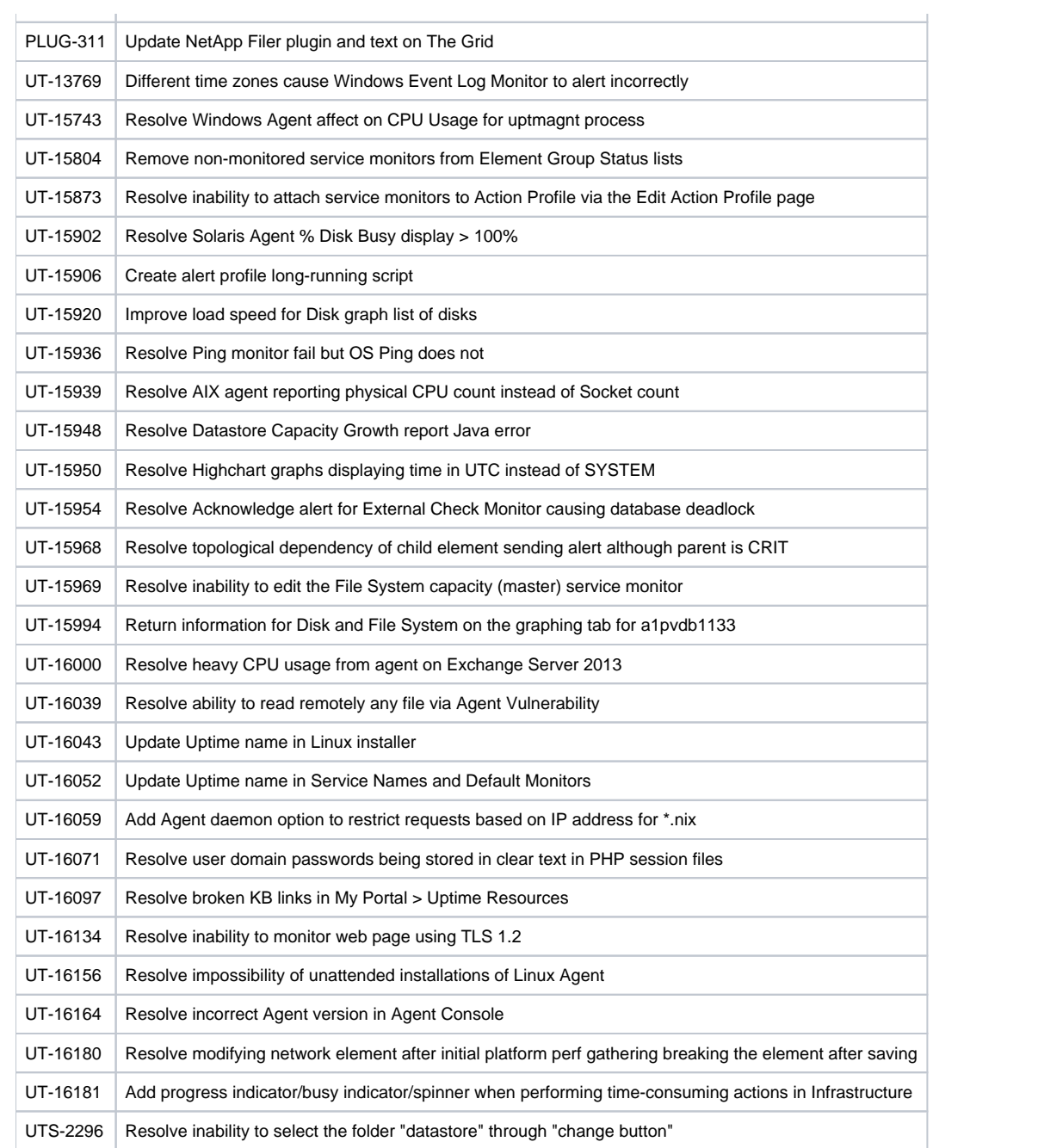

# <span id="page-4-0"></span>Resolved Issues in 7.7.2 (Build 6 released 2016-06-15)

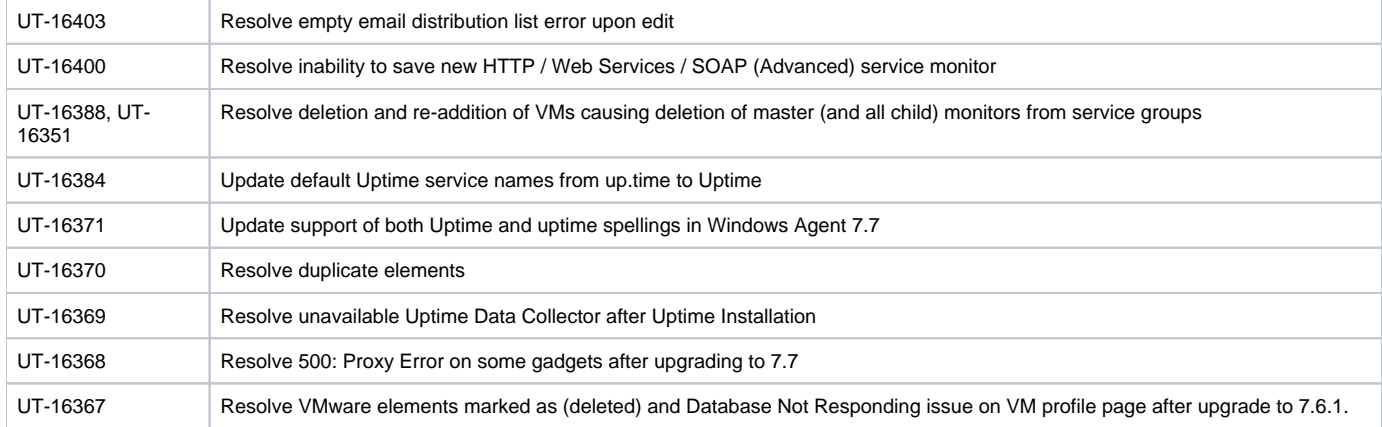

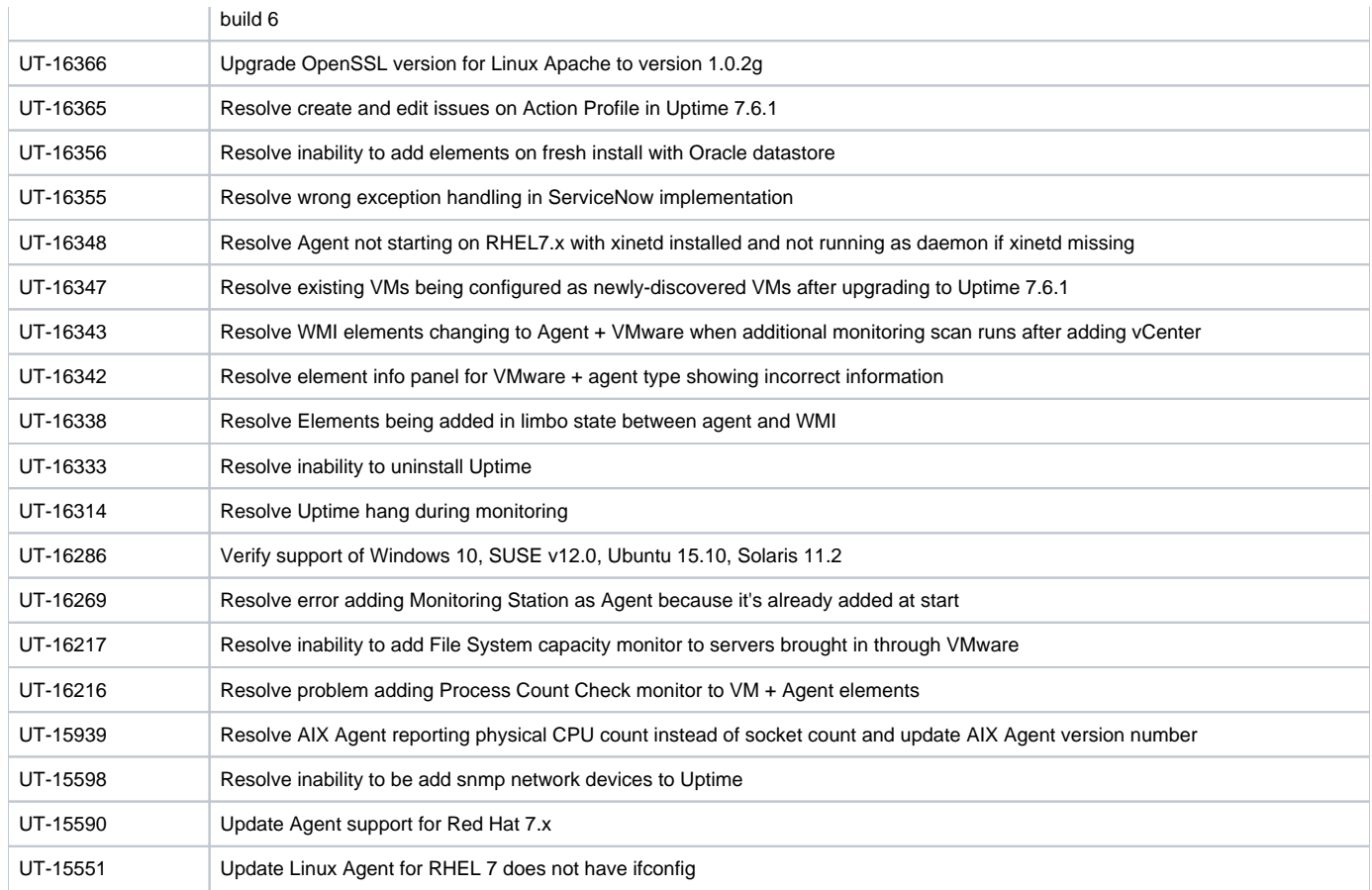

## <span id="page-5-0"></span>Resolved Issues in 7.7.3 (Build 2 released 2016-08-03)

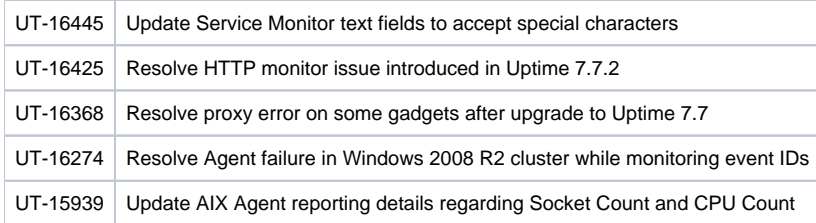

## <span id="page-5-1"></span>Known Issues

## **Upgrade**

After upgrading from Uptime Infrastructure Monitor 7.6.1 to 7.7.x, an older login page appears. Click Ctrl + F5 to refresh the page and the new login page appears.

## **New Installation**

If the user does not launch Uptime Infrastructure Monitor from the installer and does not receive the Auto-Discovery Wizard upon opening the product, change the URL to:

localhost:9999/autoDiscoveryWizard.php

Note that entering only localhost:9999 does not automatically run the wizard.

## **Uninstallation**

When uninstalling Uptime Infrastructure Monitor, the uninstall does not automatically stop or kill the stunnel.exe process. In order to delete the Uptime directory during uninstallation, the user first must kill the stunnel.exe process.

## **Monitoring**

The Create Alert panel no longer includes the **Fill** button or **Custom Format** check box. The default text automatically disappears when the user clicks within the body of the email. The best workaround is to create the alert using the default text. Copy the body of the message text in the View Alert Profile. Next, edit the alert, and then paste the text copied from the message body and make any necessary changes.

#### **vCenter**

#### **NOTE: The following issue is fixed in version 7.7.2:**

IDERA is aware of a known vCenter deletion issue. At any time, Uptime Infrastructure Monitor may delete and re-add all of your VM inventory on a specific vCenter. When this issue occurs, every service monitor associated with that VM is also deleted.

Note that new VMs are discovered, added as the standard hostname, and then placed in the discovered virtual machines group.

If the option to automatically remove deleted VMs was NOT selected at the vCenter level, all of the "old" VMs include **(deleted)** after the name. This suffix may accumulate resulting in multiple **(deleted)** entries after the name.

If the option to automatically remove deleted VMs from Uptime IM WAS selected at the vCenter level, you will not see any "duplicate" VMs. It simply appears as though the vCenter elements have had all their service monitors stripped away.

Unfortunately, any historical data collected before the vCenter element deletion is also lost regardless of the setting to automatically remove deleted.

If this issue affected you, please contact Support for more information about restoring lost service monitors.

#### **Displayed Database version**

In Uptime Infrastructure Monitor 7.7.3, the **About Uptime Controller** field on the About Uptime page displays **Database Version 7.7.2** instead of version 7.7.3. This issue does not affect any functions within Uptime and there were no changes to the controller in Uptime Infrastructure Monitor 7.7.3.

#### **Other known issues**

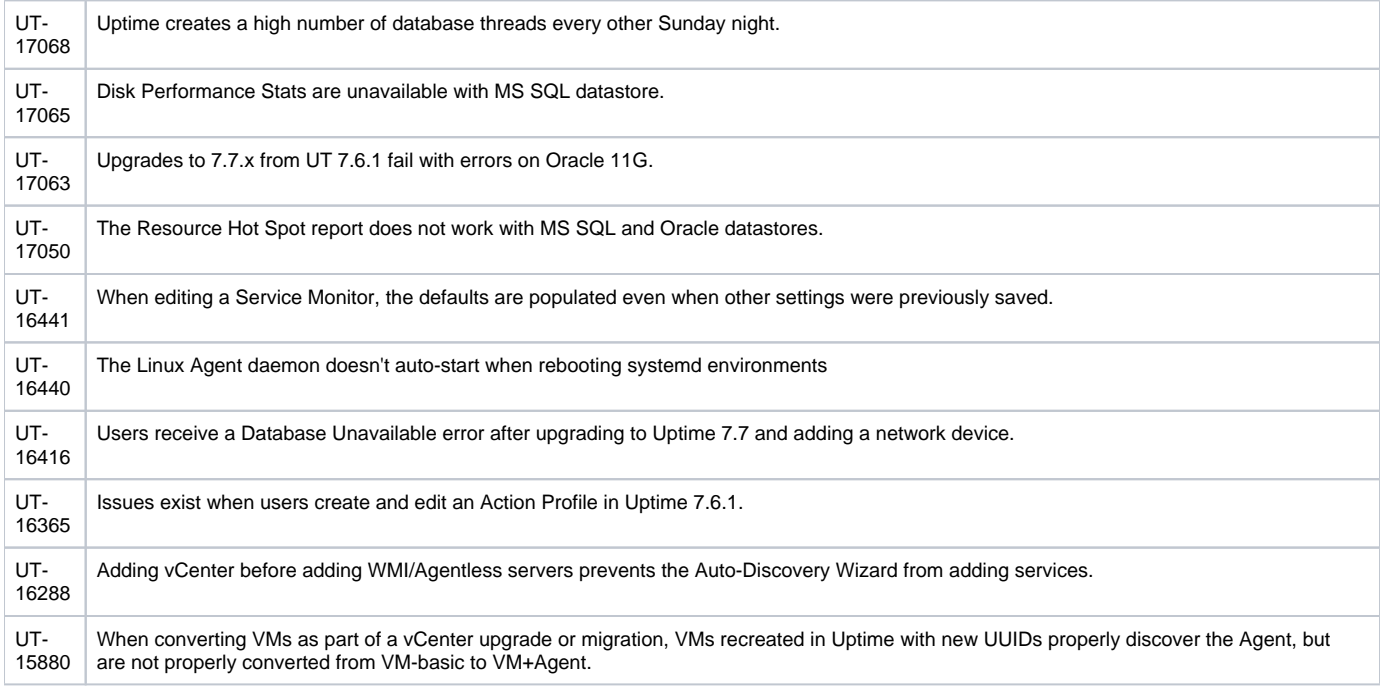

## <span id="page-6-0"></span>Contacting IDERA

**IDERA** employees are proud to work with our clients around the globe to deliver exceptional customer service, including sales expertise, installation help, and support services.

#### **Headquarters**

Brookhollow Central III 2950 North Loop Freeway West Suite 700 Houston, Texas 770092 USA

**Phone** 713.523.4433

**Support** 713.533.5003

**Fax** 713.688.1924

**Sales** [sales@idera.com](mailto:sales@idera.com)

**Support** [uptime-support@idera.com](mailto:uptime-support@idera.com) / <http://support.uptimesoftware.com>

**Human Resources** [IDERA Careers](http://www.idera.com/about/careers)

#### **Copyright © 2016 IDERA, Inc.**

IDERA, Inc. considers information included in this documentation to be proprietary. Your use of this information is subject to the terms and conditions of the applicable license agreement.